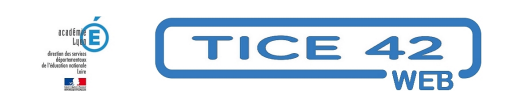

# **Nuage, le drive institutionnel**

- Outils institutionnels - Autres outils -

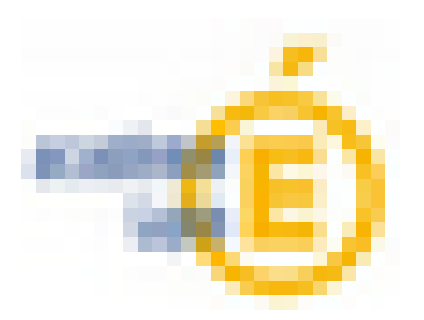

Date de mise en ligne : lundi 16 mai 2022

**Copyright © TICE 42 - Tous droits réservés**

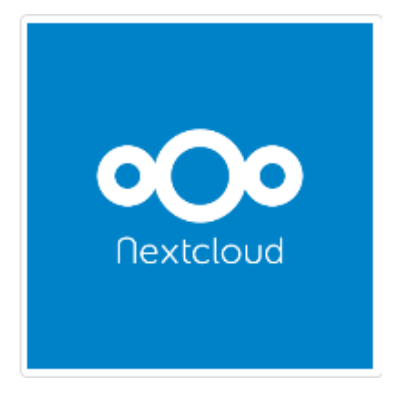

Un espace "Nuage" peut être associé à chaque adresse académique.

**–** Grace à cet outil, vous pourrez **stocker vos documents en ligne**.

**–** Vous pourrez également partager des documents avec d'autres utilisateurs

**–** Vos interlocuteurs pourront également déposer des documents numériques **à votre attention**. (Vos interlocuteurs ne voient que ce que vous mettez à leur disposition, **pas ce que les autres vous transmettent**.)

**–** Vous disposez d'un espace très confortable de **100Go** !

**–** En bas de cet article, il y a un tutoriel qui explique les paramétrages possibles et deux documents à transmettre aux parents d'élèves si vous souhaitez utiliser Nuage pour des échanges de documents avec eux.

# **Synchronisation**

Il est également possible d'installer un logiciel "client" sur vos appareils personnels (smartphone, tablette ou ordinateur). Cela permet de synchroniser un dossier, c'est à dire que vous aurez accès à vos documents à partir de votre terminal **y compris hors connexion** et sans devoir vous identifier à chaque connexion. Il vous faut installer le client après l'avoir téléchargé ici : https://nextcloud.com/install/#install-clients

ATTENTION : L'installation du client est déconseillée sur un terminal accessible sans mot de passe personnel

## https://tice42.enseigne.ac-lyon.fr/spip/local/cache-vignettes/L64xH64/pdf-b8aed.svg

### **Tutoriel pour installer le logiciel client**

Guides pour les utilisateurs :

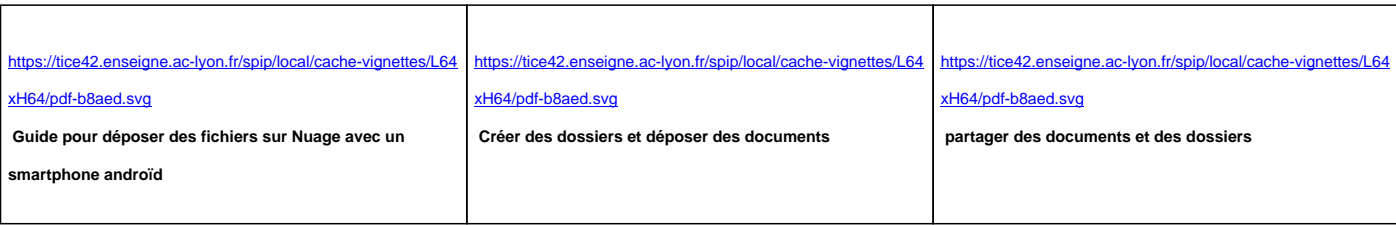

#### Guides pour les parents :

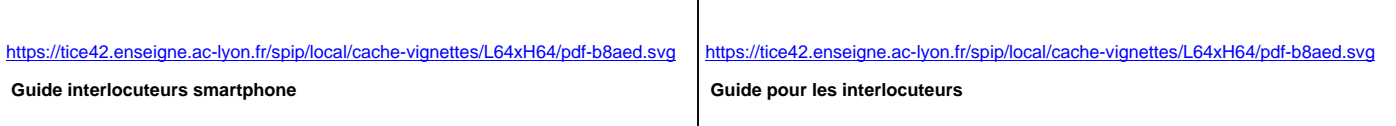

L'application "Nuage" fait partie d'une série d'applications institutionnelles qui sont mises à la disposition des agents de l'éducation nationale. Vous pourrez les découvrir en suivant le tutoriel suivant :

> https://tice42.enseigne.ac-lyon.fr/spip/local/cache-vignettes/L64xH64/pdf-b8aed.svg  **Première connexion aux APPS V2**